PASOS PARA OBTENER EL CERTIFICADO DE PERSONA JURIDICA EN UNA SOCIEDAD LIMITADA, CON EL FIN DE PODER SER INCLUIDO EN EL SISTEMA DE DIRECCION ELECTRONICA HABILITADA DE LA AGENCIA ESTATAL DE ADMINISTRACION TRIBUTARIA

## MANUAL DE AYUDA CERTIFICADO.

**LEX CENTRO DE ASESORES TÉCNICO JURÍDICOS**

**Primero.-** Solicitar al Registro Mercantil Central correspondiente que libre certificado con el fin de poder acreditar:

- Que la sociedad se encuentra inscrita y vigente en el Registro
- Que el cargo del representante legal que va a solicitar la firma electrónica se encuentra vigente.

**Segundo.-** Entrar en el siguiente enlace:

<http://www.cert.fnmt.es/index.php?cha=com&sec=21&page=270&lang=es>

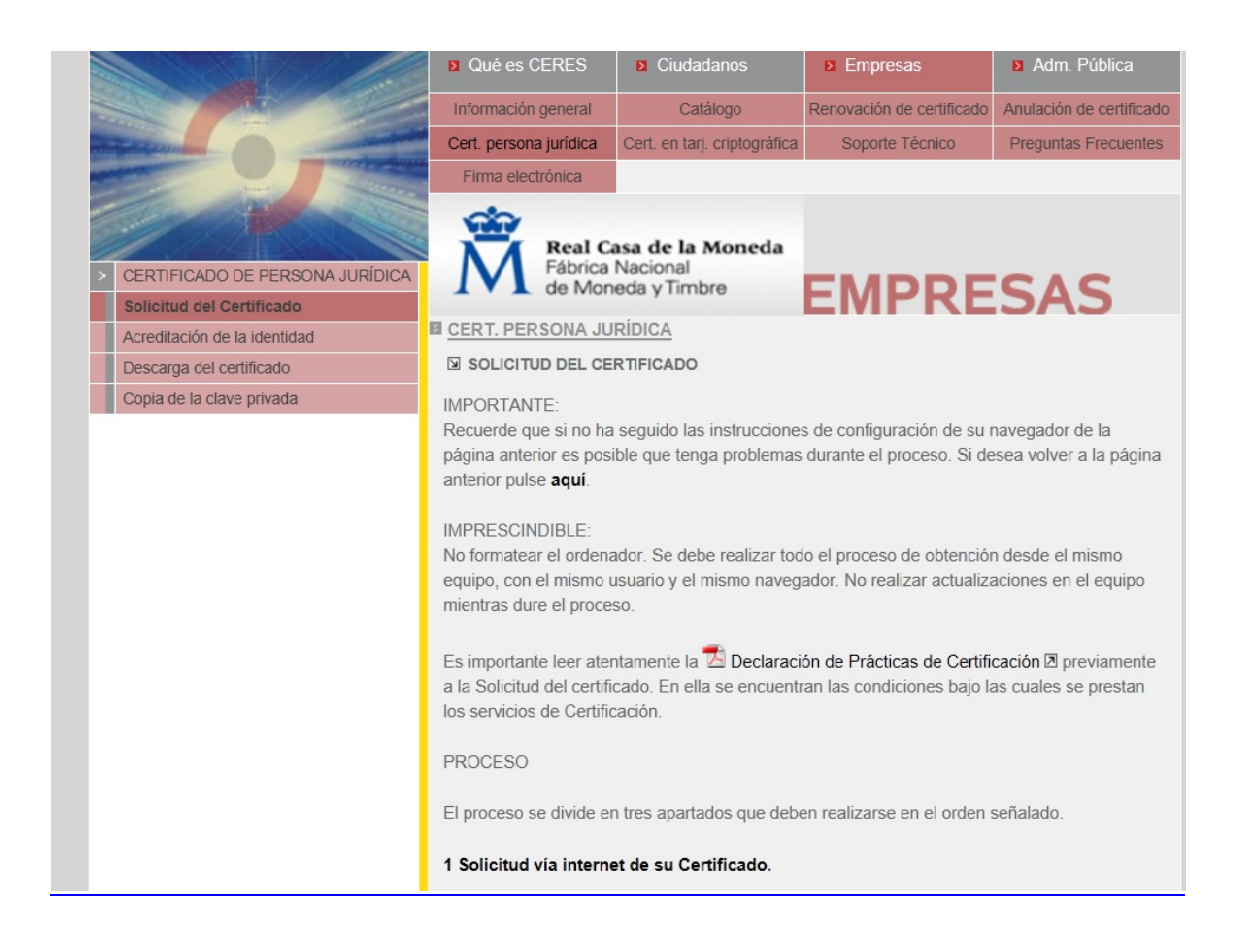

Por medio del buscador Internet Explorer o Mozilla Firefox y pulsar la opción:

## **"1.- Solicitud vía internet de su certificado".**

En la siguiente ventana, deberá introducir el CIF de la sociedad. Acto seguido, obtendrá un código que deberá custodiar para presentar en Hacienda.

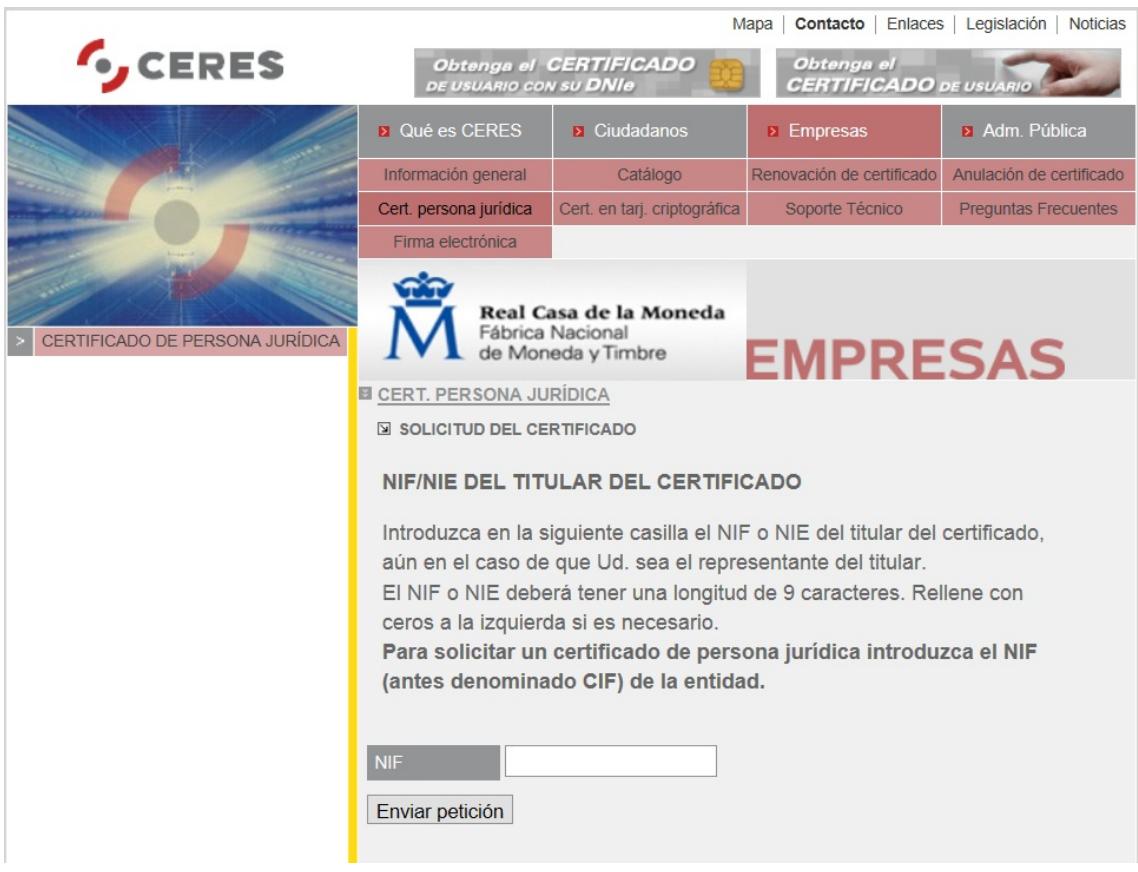

Tercero.- Una vez obtenido este código, deberá acceder a la web [www.agenciatributaria.es,](http://www.agenciatributaria.es/) solicitando cita previa en el apartado de

## **"Notificaciones electrónicas obligatorias".**

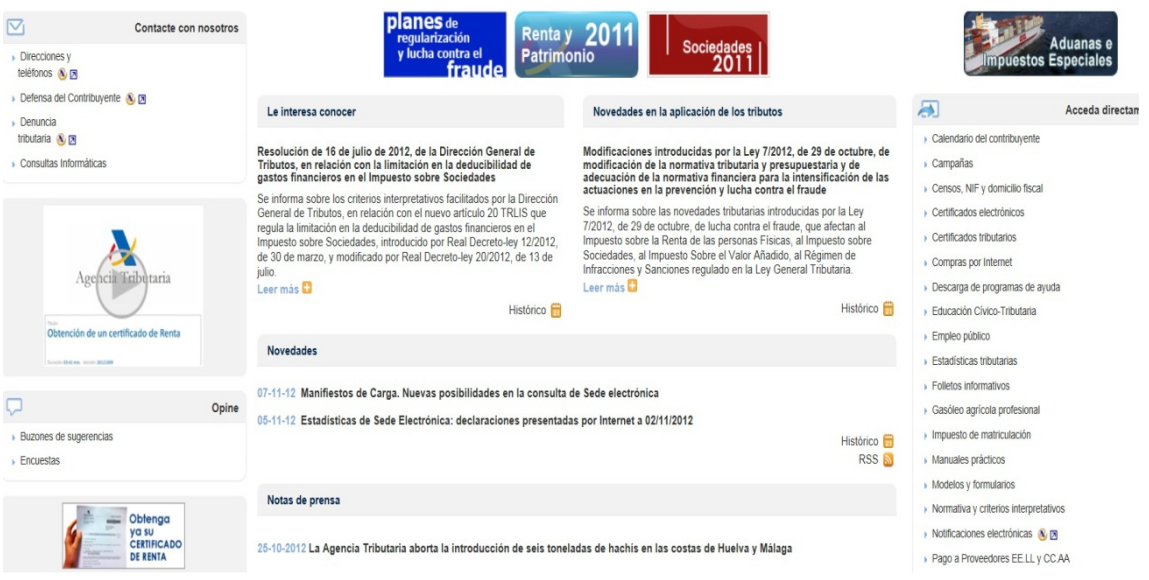

Este paso no es preceptivo, es decir, podemos acudir a la Oficina de la Administracion Tributaria más cercana con cita previa, o sin cita previa. Si acudimos sin cita previa, con toda seguridad el tiempo de espera será mucho mayor.

Las oficinas de la administración tributaria donde podemos acudir vienen recogidas en el enlace del apartado anterior, punto 2 de la pagina **"Servicio de localización de oficinas mas cercanas"**. A modo de ejemplo, una de las delegaciones se encuentra en la calle Núñez de Balboa, 116 (Madrid).

**Cuarto.-** Una vez solicitada la cita previa, o en defecto de solicitarse, deberá dirigirse a la Oficina de la Administracion Tributaria más cercana junto con la siguiente documentación:

- El Certificado del Registro Mercantil referenciado en el punto primero.
- DNI del representante legal de la sociedad

Por motivos de seguridad, a este acto deberá comparecer necesariamente el representante legal de la sociedad, puesto que será en su nombre en quien se realizaran posteriormente los futuros envíos y comunicaciones con la Agencia Tributaria. Si al representante legal le fuera imposible acudir dentro de las 24 h a la solicitud del código, puede apoderar notarialmente a una tercera persona.

En este acto, el funcionario de la Administracion Tributaria comprobará la vigencia de la sociedad y el cargo del representante, firmando este último la documentación pertinente con la Agencia Tributaria.

**Quinto.-** En el plazo medio de 24 h posteriores a esta personación en la administración tributaria, el representante de la sociedad, o cualquier tercero, deberá acceder al enlace expuesto en el punto segundo, y pulsar la opción **"descarga del certificado"**. Para ello, deberá introducir el CIF de la sociedad, y el código que se recibió y del que hemos hablado en el punto segundo.

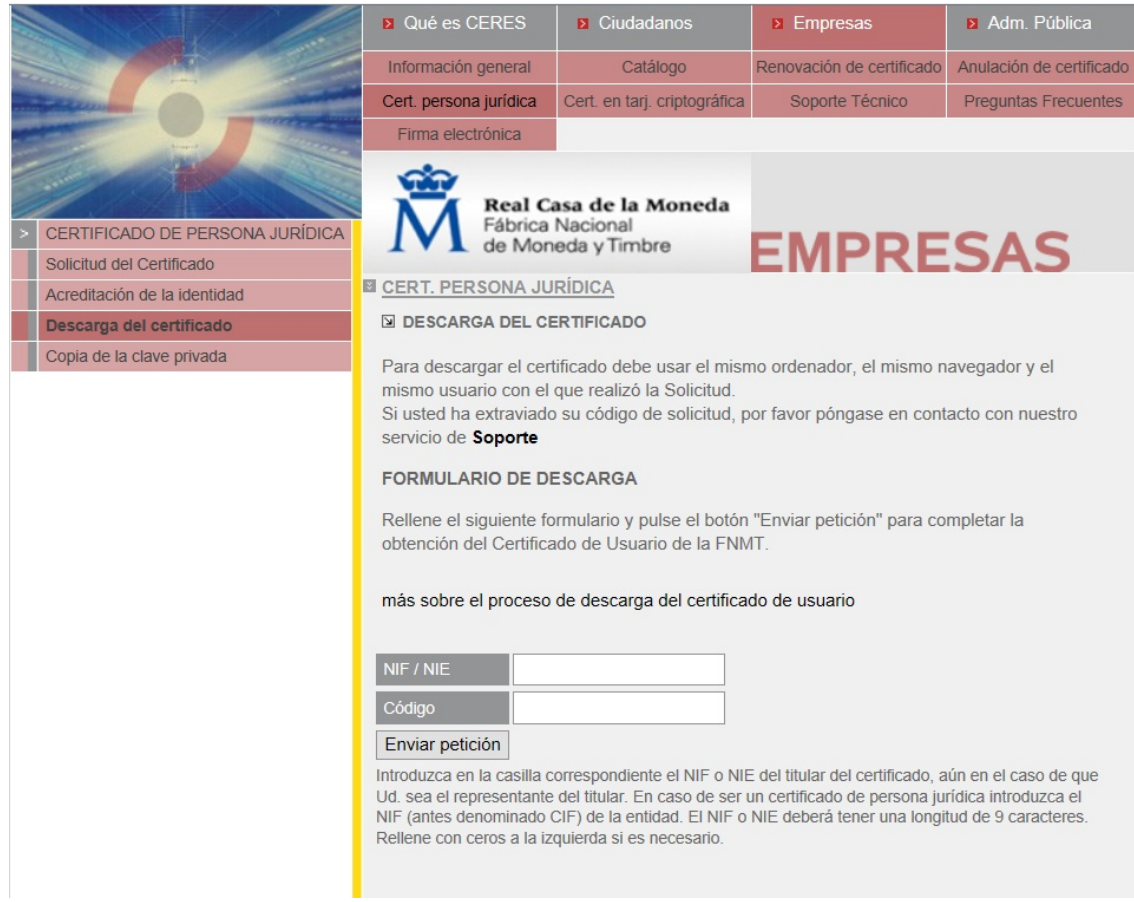

**Sexto.-** Una vez se descargue el certificado en su ordenador, deberá ser instalado y acceder a la web [www.agenciatributaria.gob.es](http://www.agenciatributaria.gob.es/) a fin de poder configurar el buzón de correo electrónico, consignando una cuenta de correo electrónico personal en la que, de forma no vinculante, se le avisara de las entradas de las nuevas comunicaciones y notificaciones realizadas por la Agencia Tributaria.

Los efectos de la notificación en el correo electrónico designado, se producen en el momento de acceso al contenido del acto notificado, o bien por el transcurso del plazo de diez días naturales desde su puesta a disposición en dicha dirección sin que se haya accedido al mismo.

**NOTA:** El certificado del Registro Mercantil caduca a los 15 días de su expedición, lo cual significa que todo el tramite de la solicitud del código y personación en Hacienda deberá hacerse, como tiempo limite, dentro de esos 15 días.